## PowerPoint Multimedia Game: Core Class Content

**Directions:** You have just created your first PowerPoint multimedia game. Now it's time for you to demonstrate the skills that you have learned! For this assignment, you will be creating a multimedia game on any content that you have learned this year from math, science, social studies, ela, or a foreign language.

## **Project Requirements:**

- **At Least 10 Question Slides**... Below you will find what needs to be on each slide.
- **Universal Theme**... Your slides should have all the same background.
- **Readability**... Your game is easy for the viewer to read.
- **Quality / Content**...I want your best work! Don't turn it in unless you know you've done your best!
- **Kiosk Mode**…Make sure that Kiosk Mode is enabled. Remember this is a game...
- Text and Button Alignments...Your text and buttons should be properly aligned. Home buttons should be in the left corner and end show buttons should be in the right corner.
- **Buttons Function Properly**...They actually take the user to the intended slide.
- **Button Design**…Buttons that are common on all slides should be the same size. Copy and paste!
- 豐 **Conventions**…Did you use spell check or just leave the red squiggly lines…
- **How to Submit for Grading:...see the back of this form for specific instructions**

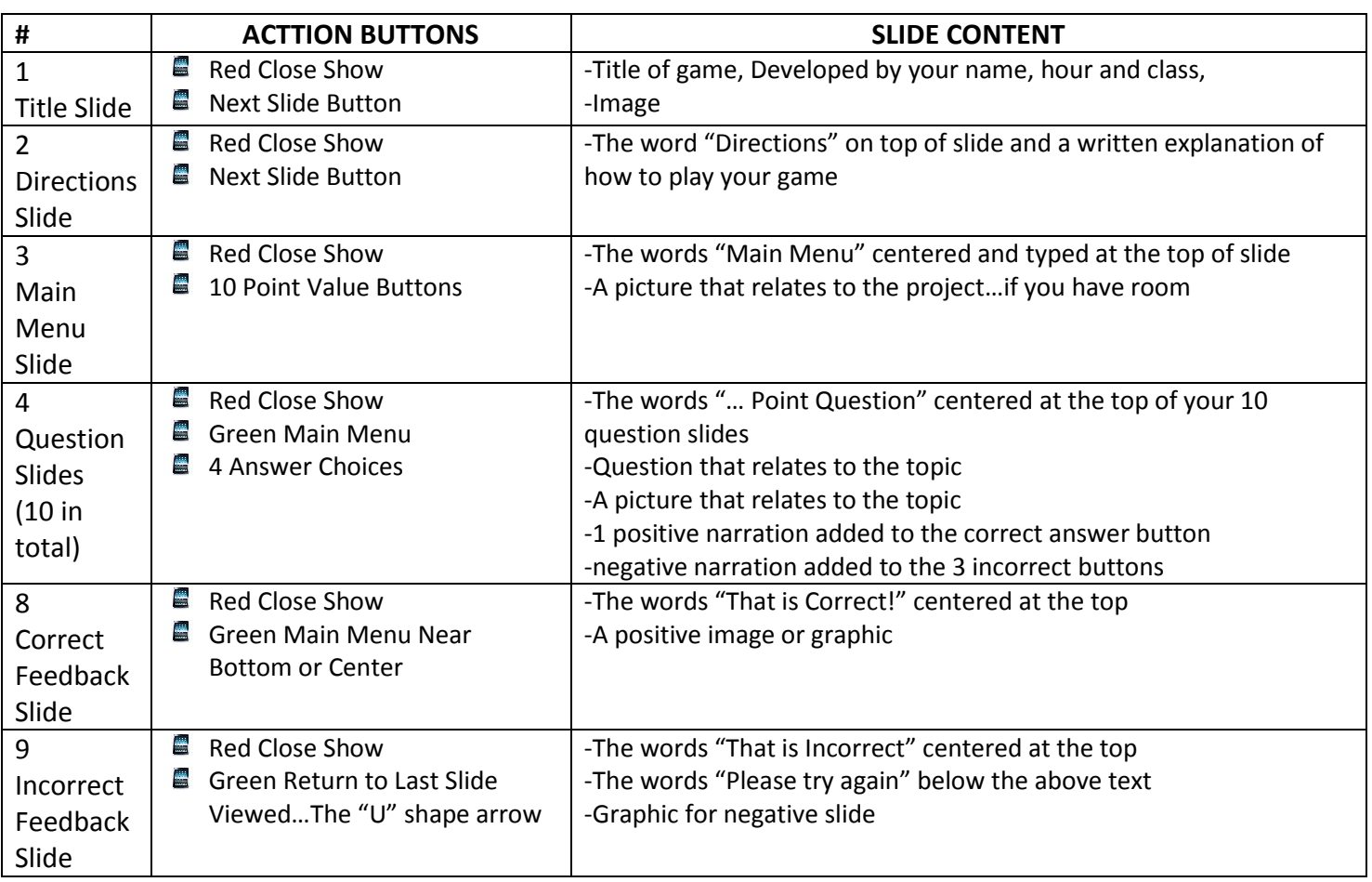

## **TURN OVER FOR ASSIGNMENT RUBRIC…**

PowerPoint Jeopardy Game

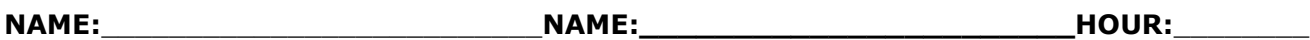

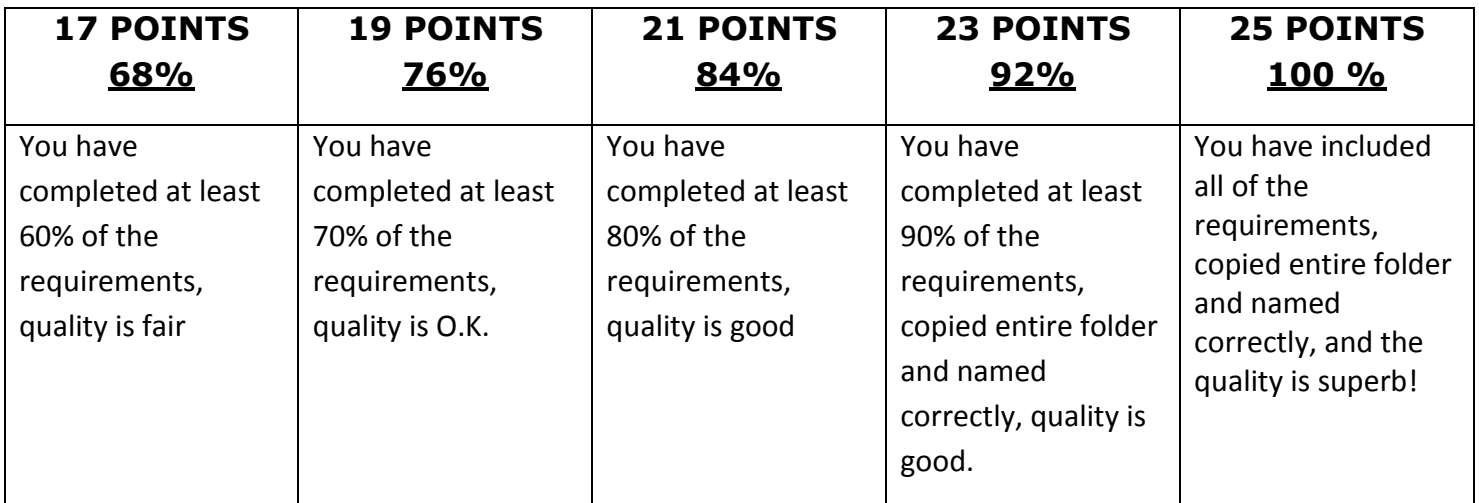

## **HOW TO SAVE AND SUBMIT YOUR PROJECT:**

- 1. Name it firstinitiallastname\_firstinitiallastname\_game\_hour. **Example…rschneider\_mtalacko\_game\_4.**
- 2. Save your file to the **shared-students (s) drive.** Put it in the folder of the hour that you are in.